# **Use of Kaspersky Security Center OpenAPI**

This article describes the options of applying Kaspersky Security Center OpenAPI methods for automation of deployment and use of Kaspersky Security for Virtualization 5.2 Light Agent in the multitenancy mode.

The detailed description of Kaspersky Security Center OpenAPI features can be found in the **kscopenapi.chm** file located in the installation folder of Kaspersky Security Center. The default path to the installation folder is C:\Program Files (x86)\Kaspersky Lab\Kaspersky Security Center.

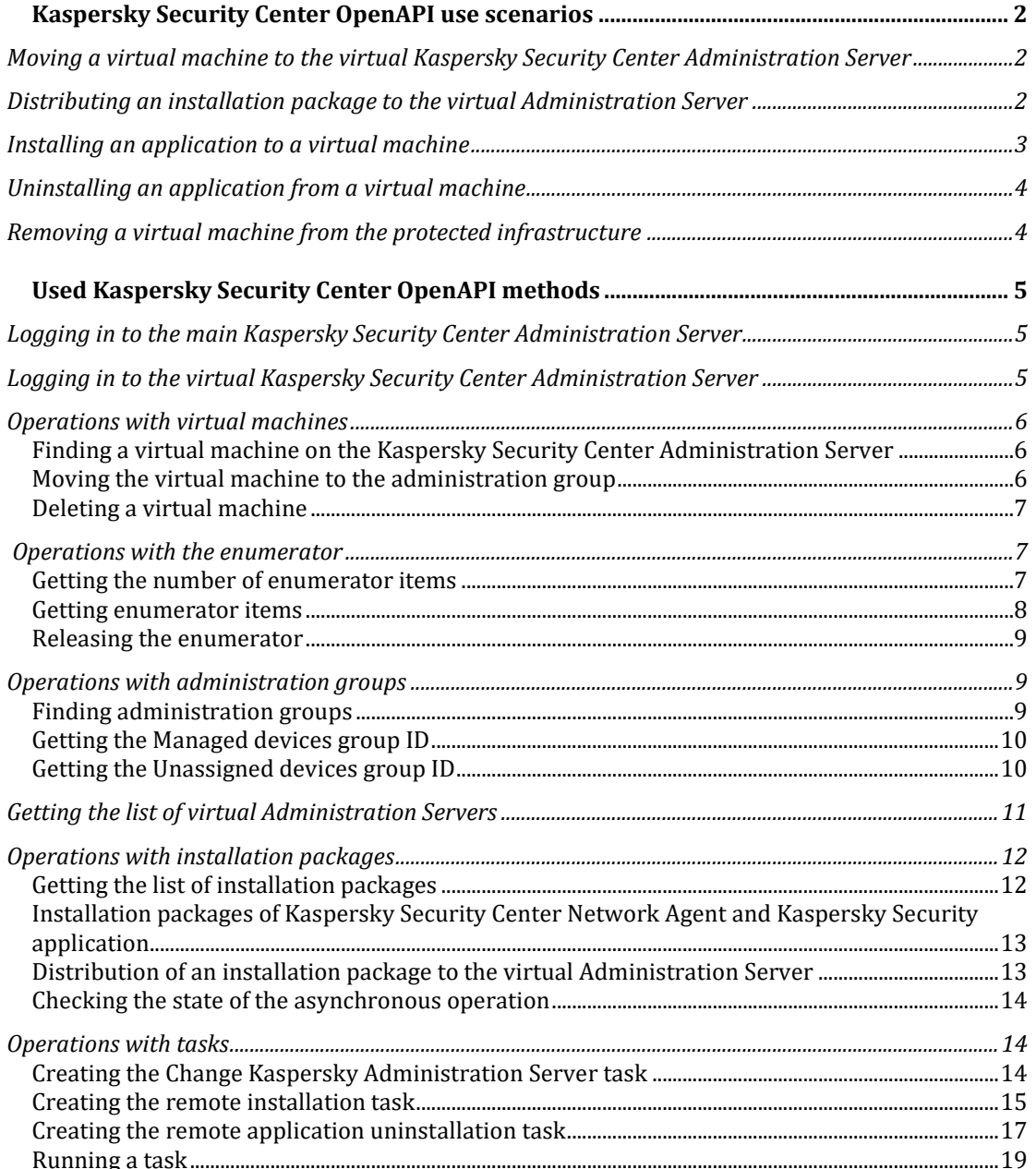

# <span id="page-1-0"></span>**Kaspersky Security Center OpenAPI use scenarios**

# <span id="page-1-1"></span>**Moving a virtual machine to the virtual Kaspersky Security Center Administration Server**

The procedure allows moving virtual machines to the Administration Server under the following conditions:

- Kaspersky Security Center Network Agent must be installed on a virtual machine. The Network Agent must have the address of the main Administration Server specified in its settings.
- A virtual machine must have a unique ID.
- A virtual machine is present on the main Kaspersky Security Center Administration Server (for example, in the Unassigned devices group).

To move a virtual machine to the virtual Kaspersky Security Center Administration Server:

- 1. Log in to the main Kaspersky Security Center Administration Server, using the [Login](#page-4-1) option.
- 2. Get the list of virtual machines. To do that, call the [HostGroup.FindHosts](#page-5-1) method with the following fields:
	- **KLHST\_WKS\_DN** virtual machine display name.
	- **KLHST\_WKS\_HOSTNAME** virtual machine's unique ID.
	- **KLHST\_WKS\_IP\_LONG** IP address of the virtual machine.
- 3. In the returned list, find the virtual machine by its IP address in the **KLHST\_WKS\_IP\_LONG** field and remember the values in the **KLHST\_WKS\_DN** and **KLHST\_WKS\_HOSTNAME** fields.
- 4. Log in to the virtual Kaspersky Security Center Administration Server, using th[eLogin-](#page-4-2)[VirtualServer](#page-4-2) option.
- 5. Create a [Change Administration Server](#page-13-2) task on a virtual Kaspersky Security Center Administration Server and remember its **taskId**:
	- a. In the **NewKscServerAddress** field, add the line of the following type: **MainKscServerAddress/VirtualServerName**.
	- b. Assign the values you have saved at step 3: **HostDispName** = **KLHST\_WKS\_DN**  and **HostName = KLHST\_WKS\_HOSTNAME**.
	- c. Specify the displayed task name in the **DisplayName** field.
- 6. [Run the task](#page-18-0) and specify its **taskId** that you have saved at the previous step.
- <span id="page-1-2"></span>7. Wait for the task to complete.

# **Distributing an installation package to the virtual Administration Server**

To distribute an installation package to the virtual Administration Server:

- 1. Use the [PackagesApi.GetPackages](#page-11-1) method to find the **KLPKG\_NPI\_PKGID** package ID for the KLPKG\_NPI\_PRODUCT\_NAME application of version **KLPKG\_NPI\_PRODUCT\_VERSION**.
- 2. Use the [VServers.GetVServers](#page-10-0) method to find the virtual Administration Server ID, **KLVSRV\_ID**, which corresponds to the name **KLVSRV\_DN**.
- 3. Run the distribution of a package to the virtual Administration Server by using the [PackagesApi.RetranslateToVServerAsync](#page-12-1) method. The ID of an asynchronous operation is returned.
- 4. To check the state of the asynchronous operation using its ID received at the previous step, call the [AsyncActionStateChecker.CheckActionState](#page-13-0) method.

# <span id="page-2-0"></span>**Installing an application to a virtual machine**

The procedure allows performing remote installation on a virtual machine under the following conditions:

- Kaspersky Security Center Network Agent must be installed on a virtual machine.
- A virtual machine is present on the virtual Administration Server (for example, in the Unassigned devices group).
- Installation packages for Network Agent and Kaspersky Security for Virtualization 5.2 Light Agent are present on the virtual server. If there are no packages, create them or [send them to the corresponding virtual Server.](#page-12-1)

To install Kaspersky Security for Virtualization 5.2 Light Agent:

- 1. Log in to the Administration Server from which the remote installation task will be run. To log in to the main Administration Server, use the [Login](#page-4-1) method, and to log in to the virtual Administration Server, use the [Login-VirtualServer](#page-4-2) method.
- 2. Get the list of virtual machines. To do that, call the [HostGroup.FindHosts](#page-5-1) method with the following fields:
	- **KLHST\_WKS\_DN** virtual machine display name.
	- **KLHST\_WKS\_HOSTNAME** virtual machine's unique ID.
	- **KLHST\_WKS\_IP\_LONG** IP address of a virtual machine.
- 3. In the returned list, find the virtual machine by its IP address in the **KLHST\_WKS\_IP\_LONG** field and remember the values in the **KLHST\_WKS\_DN** and **KLHST\_WKS\_HOSTNAME** fields.
- 4. Using the [PackagesApi.GetPackages](#page-11-1) method, find the ID of the installation package **KLPKG\_NPI\_PKGID**for the Network Agent **KLPKG\_NPI\_PRODUCT\_NAME** = 1103 and version **KLPKG\_NPI\_PRODUCT\_VERSION =** 1.0.0.0 (see the [PackagesIds](#page-12-0) table).
- 5. Using the [PackagesApi.GetPackages](#page-11-1) method, find the ID of the installation package **KLPKG\_NPI\_PKGID** for application Kaspersky Security for Virtualization 5.2 Light Agent **KLPKG\_NPI\_PRODUCT\_NAME** = KSVLA and version **KLPKG\_NPI\_PRODUCT\_VERSION = 5.2.0.0 (see the [PackagesIds](#page-12-0) table).**
- 6. Use the [HostGroup.FindGroups](#page-8-2) or [HostGroup.GroupIdGroups](#page-9-0) method to specify the administration group to which the virtual machine should be moved after application installation.
- 7. Create a remote [installation task](#page-14-0) and remember its **taskId**:
	- a. Assign the value **KLPKG NPI PKGID** that you have saved at step 4 to **KlNagentPackageId**.
	- b. Assign the value **KLPKG\_NPI\_PKGID** that you have saved at step 5 to **ProductPackageId**.
	- c. Assign the values you have saved at step 3: **HostDispName** = **KLHST\_WKS\_DN**  and **HostName = KLHST\_WKS\_HOSTNAME**.
	- d. Specify the user name and password for the account under which the installation will be performed in the **HostOsUserLogin** and **HostOsUserPassword** fields.
	- e. In the **GroupToMoveHostId**, specify the administration group to which the virtual machine from step 6 will be moved.
- f. Specify the displayed task name in the **DisplayName** field.
- 8. [Run the task](#page-18-0) and specify its **taskId** that you have saved at the previous step.
- 9. Wait for the task to complete.

# <span id="page-3-0"></span>**Uninstalling an application from a virtual machine**

To uninstall Kaspersky Security for Virtualization 5.2 Light Agent through the Network Agent:

- 1. Log in to the Administration Server from which the remote installation task will be run. To log in to the main Administration Server, use the [Login](#page-4-1) method, and to log in to the virtual Administration Server, use the [Login-VirtualServer](#page-4-2) method.
- 2. Get the list of virtual machines. To do that, call the [HostGroup.FindHosts](#page-5-1) method with the following fields:
	- **KLHST WKS DN** virtual machine display name.
	- **KLHST\_WKS\_HOSTNAME** virtual machine's unique ID.
	- **KLHST\_WKS\_IP\_LONG** IP address of a virtual machine.
- 3. In the returned list, find the virtual machine by its IP address in the **KLHST\_WKS\_IP\_LONG** field and remember the values in the **KLHST\_WKS\_DN** and **KLHST\_WKS\_HOSTNAME** fields.

4.

- a. Assign the values you have saved at step 3: **HostDispName** = **KLHST\_WKS\_DN**  and **HostName = KLHST\_WKS\_HOSTNAME**.
- b. Specify the user name and password for the account under which the uninstallation will be performed in the **HostOsUserLogin** and **HostOsUserPassword** fields.
- c. Specify the information about the application to remove and its version in the fields **ProductName** (for example, KSVLA) and **ProductVersion** (for example, 5.2.0.0).
- d. Specify the displayed task name in the **DisplayName** field.
- 5. [Run the task](#page-18-0) and specify its **taskId** that you have saved at the previous step.
- <span id="page-3-1"></span>6. Wait for the task to complete.

# **Removing a virtual machine from the protected infrastructure**

Before removing the virtual machine, you will need to [uninstall the application installed on this](#page-3-0)  [virtual machine.](#page-3-0)

To remove the virtual machine from the protected infrastructure:

- 1. Log in to the virtual Kaspersky Security Center Administration Server, on which the virtual machine is located, using the [Login-VirtualServer](#page-4-2) method.
- 2. Get the list of virtual machines. To do that, call the [HostGroup.FindHosts](#page-5-1) method with the following fields:
	- **KLHST\_WKS\_DN** virtual machine display name.
	- **KLHST\_WKS\_HOSTNAME** virtual machine's unique ID.
	- **KLHST\_WKS\_IP\_LONG** IP address of a virtual machine.
- 3. In the returned list, find the virtual machine by its IP address in the **KLHST\_WKS\_IP\_LONG** field and remember the values in the **KLHST\_WKS\_DN** and **KLHST\_WKS\_HOSTNAME** fields.
- 4. If you want to remove the virtual machine from the Managed devices group and move it to the Unassigned devices group:
- a. To get the **id** of the Unassigned devices group, call the [HostGroup.GroupIdUnassigned](#page-9-1) method.
- b. call the [method of moving a virtual machine](#page-5-2) to the administration group. Add the**KLHST\_WKS\_HOSTNAME** value received at step 3 to the **hostId** field, and add the **id** value received at step 4a to the **groupId** field.
- 5. If you want to delete the virtual machine completely, call the [virtual machine removal](#page-6-0)  [method.](#page-6-0) Use the value **KLHST\_WKS\_HOSTNAME** received at step 3 to the **hostId** field.

# <span id="page-4-0"></span>**Used Kaspersky Security Center OpenAPI methods**

# <span id="page-4-1"></span>**Logging in to the main Kaspersky Security Center Administration Server**

To use Kaspersky Security Center OpenAPI, you must log in to the Kaspersky Security Center Administration Server. To do that, call the **login** method:

```
POST https://MainKscServerIpAddress:Port/api/v1.0/login HTTP/1.1
Authorization: KSCBasic user="Base64UserKscLogin", 
pass="Base64UserKscPassword", internal="0"
Content-Type: application/json
Content-Length: 2
```
{}

where:

- **MainKscServerIpAddress** IP address in the IPv4 format or full domain name (FQDN) of the main Kaspersky Security Center Administration Server.
- **Port** the Kaspersky Security Center OpenAPI port on the main Administration Server. Port **13299** is used by default.
- **Base64UserKscLogin** user name of the main Administration Server in the Base64 format.
- **Base64UserKscPassword** password of the main Administration Server in the Base64 format.

# <span id="page-4-2"></span>**Logging in to the virtual Kaspersky Security Center Administration Server**

```
POST https://MainKscServerIpAddress:Port/api/v1.0/login HTTP/1.1
Authorization: KSCBasic user="Base64UserVirtualKscLogin", 
pass="Base64UserVirtualKscPassword", internal="0"
X-KSC-VServer: Base64VirtualKscName
Content-Type: application/json
Content-Length: 2
{}
```
- **MainKscServerIpAddress** IP address in the IPv4 format or full domain name (FQDN) of the main Kaspersky Security Center Administration Server.
- **Port** the OpenAPI Kaspersky Security Center port on the main Administration Server. Port **13299** is used by default.
- **Base64UserVirtualKscLogin** user name of the main Administration Server in the Base64 format.
- **Base64UserVirtualKscPassword** password of the main Administration Server in the Base64 format.

• **Base64VirtualKscName** – user name of the main Administration Server in the Base64 format.

## <span id="page-5-0"></span>**Operations with virtual machines**

<span id="page-5-1"></span>**Finding a virtual machine on the Kaspersky Security Center Administration Server**

```
POST 
https://MainKscServerIpAddress:Port/api/v1.0/HostGroup.FindHosts
X-KSC-VServer: Base64VirtualKscName
Content-Type: application/json
Content-Length: BodyLength
{
  "wstrFilter" : "",
  "vecFieldsToReturn" : [
     "KLHST_WKS_DN",
     "KLHST_WKS_HOSTNAME"
     "KLHST_WKS_IP_LONG"
  ],
  "vecFieldsToOrder" : [],
  "pParams" : {"KLSRVH_SLAVE_REC_DEPTH" : 128, 
  "KLGRP_FIND_FROM_CUR_VS_ONLY" : true },
  "lMaxLifeTime" : 600
}
```
where:

- **MainKscServerIpAddress** IP address in the IPv4 format or full domain name (FQDN) of the main Kaspersky Security Center Administration Server.
- **Port** the Kaspersky Security Center OpenAPI port on the main Administration Server. Port **13299** is used by default.
- **Base64VirtualKscName** user name of the main Administration Server in the Base64 format. The X-KSC-VServer header is required for method queries for a virtual Administration Server.
- **BodyLength**  length of the JSON body of the request in bytes.
- **vecFieldsToReturn** an array of virtual machine properties to return. The full list of fields is available in the method documentation.
	- **KLHST\_WKS\_DN** virtual machine display name.
	- **KLHST\_WKS\_HOSTNAME** virtual machine's unique ID.
	- **KLHST\_WKS\_IP\_LONG** IP address of a virtual machine.

The method returns the [ChunkAccessor](#page-6-1) enumerator object ID on the Administration Server in the format:

{"strAccessor" : "**iteratorId**"}

This ID allows you to get the information about the virtual machines using [methods for using the](#page-6-1)  [enumerator.](#page-6-1) Once the work with the enumerator is finished, release the enumerator by calling the [ChunkAccessor.Release](#page-8-0) method.

<span id="page-5-2"></span>**Moving the virtual machine to the administration group**

```
POST 
https://MainKscServerIpAddress:Port/api/v1.0/HostGroup.MoveHostsToGr
oup
X-KSC-VServer: Base64VirtualKscName
```

```
Content-Type: application/json
Content-Length: BodyLength
{"pHostNames":
  \sqrt{2}"hostId"
  ],
"nGroup`": groupId
}
```
- **MainKscServerIpAddress** IP address in the IPv4 format or full domain name (FQDN) of the main Kaspersky Security Center Administration Server.
- **Port** the Kaspersky Security Center OpenAPI port on the main Administration Server. Port **13299** is used by default.
- **Base64VirtualKscName** user name of the main Administration Server in the Base64 format. The X-KSC-VServer header is required for method queries for a virtual Administration Server.
- **BodyLength**  length of the JSON body of the request in bytes.
- **hostId** id of a virtual machine to move. Get the **KLHST\_WKS\_HOSTNAME** value by calling [HostGroup.FindHosts.](#page-5-1)
- **groupId** id of the administration group to which the virtual machine will be moved. Get the **id** value by calling [HostGroup.FindGroups.](#page-8-2)

#### <span id="page-6-0"></span>**Deleting a virtual machine**

```
POST 
https://MainKscServerIpAddress:Port/api/v1.0/HostGroup.RemoveHost
X-KSC-VServer: Base64VirtualKscName
Content-Type: application/json
Content-Length: BodyLength
{"strHostName": "hostId"}
```
where:

- **MainKscServerIpAddress** IP address in the IPv4 format or full domain name (FQDN) of the main Kaspersky Security Center Administration Server.
- **Port** the Kaspersky Security Center OpenAPI port on the main Kaspersky Security Center Administration Server. Port **13299** is used by default.
- **Base64VirtualKscName** user name of the main Administration Server in the Base64 format. The X-KSC-VServer header is required for method queries for a virtual Administration Server.
- **BodyLength**  length of the JSON body of the request in bytes.
- **hostId** id of a virtual machine to delete. Get the **KLHST\_WKS\_HOSTNAME** value by calling [HostGroup.FindHosts.](#page-5-1)

## <span id="page-6-1"></span>**Operations with the enumerator**

#### <span id="page-6-2"></span>**Getting the number of enumerator items**

```
POST 
https://MainKscServerIpAddress:Port/api/v1.0/ChunkAccessor.GetItemsC
ount
X-KSC-VServer: Base64VirtualKscName
Content-Type: application/json
Content-Length: BodyLength
{"strAccessor" : "iteratorId"}
```
- **MainKscServerIpAddress** IP address in the IPv4 format or full domain name (FQDN) of the main Kaspersky Security Center Administration Server.
- **Port** the OpenAPI Kaspersky Security Center port on the main Administration Server. Port **13299** is used by default.
- **Base64VirtualKscName** user name of the main Administration Server in the Base64 format. The X-KSC-VServer header is required for method queries for a virtual Administration Server.
- **BodyLength**  length of the JSON body of the request in bytes.
- **iteratorId**  enumerator ID from the **strAccessor** field in the [HostGroup.FindHosts](#page-5-1) method result.

The method returns the number of enumerator items in the format:

```
{"PxgRetVal" : itemsCount}
```
#### <span id="page-7-0"></span>**Getting enumerator items**

```
POST 
https://MainKscServerIpAddress:Port/api/v1.0/ChunkAccessor.GetItemsC
hunk
X-KSC-VServer: Base64VirtualKscName
Content-Type: application/json
Content-Length: BodyLength
{
  "strAccessor" : "iteratorId",
  "nStart" : from,
  "nCount" : itemsCount
}
```
where:

- **MainKscServerIpAddress** IP address in the IPv4 format or full domain name (FQDN) of the main Kaspersky Security Center Administration Server.
- **Port** the Kaspersky Security Center OpenAPI port on the main Administration Server. Port **13299** is used by default.
- **Base64VirtualKscName** user name of the main Administration Server in the Base64 format. The X-KSC-VServer header is required for method queries for a virtual Administration Server.
- **BodyLength**  length of the JSON body of the request in bytes.
- **iteratorId**  enumerator ID from the **strAccessor** field in the [HostGroup.FindHosts](#page-5-1) method result.
- **from** the index of the collection item, starting from which the items will be returned. The count starts from 0 index.
- **itemsCount** number of items to return. If you need to return all items, use the **itemsCount** value returned by calling the [ChunkAccessor.GetItemsCount](#page-6-2) method.

The method returns the enumerator items in the following format [\(HostGroup.FindHosts](#page-5-1) method used as an example):

```
{
"pChunk":{
      "KLCSP_ITERATOR_ARRAY":[
      {
        "type":"params",
        "value":{
             "KLHST_WKS_DN":"Host1",
            "KLHST_WKS_HOSTNAME":"7ad995e2-eb62-40e5-9c7e-
5abae19979a0",
            "KLHST_WKS_IP_LONG":{
                 "type":"long",
                 "value":2130706433
```

```
 }
        }
      },
      {
        "type":"params",
        "value":{
             "KLHST_WKS_DN":"Host2",
             "KLHST_WKS_HOSTNAME":"5fb6a90c-d054-4f9b-a342-
2a62949ad899",
             "KLHST_WKS_IP_LONG":{
                 "type":"long",
                 "value":172052763
 }
         }
      }
     ]
   },
   "PxgRetVal":2
}
```
In this example, two elements ("PxgRetVal":**2**) with the fields specified in the **vecFieldsToReturn** parameter of the [HostGroup.FindHosts](#page-5-1) query are returned.

#### <span id="page-8-0"></span>**Releasing the enumerator**

```
POST 
https://MainKscServerIpAddress:Port/api/v1.0/ChunkAccessor.Release
X-KSC-VServer: Base64VirtualKscName
Content-Type: application/json
Content-Length: BodyLength
{"strAccessor" : "iteratorId"}
```
where:

- **MainKscServerIpAddress** IP address in the IPv4 format or full domain name (FQDN) of the main Kaspersky Security Center Administration Server.
- **Port** the Kaspersky Security Center OpenAPI port on the main Administration Server. Port **13299** is used by default.
- **Base64VirtualKscName** user name of the main Administration Server in the Base64 format. The X-KSC-VServer header is required for method queries for a virtual Administration Server.
- **BodyLength**  length of the JSON body of the request in bytes.
- **iteratorId**  enumerator ID from the **strAccessor** field in the [HostGroup.FindHosts](#page-5-1) method result.

# <span id="page-8-1"></span>**Operations with administration groups**

<span id="page-8-2"></span>**Finding administration groups**

```
POST 
https://MainKscServerIpAddress:Port/api/v1.0/HostGroup.FindGroups
X-KSC-VServer: Base64VirtualKscName
Content-Type: application/json
Content-Length: BodyLength
{
     "wstrFilter" : "",
     "vecFieldsToReturn" : [
         "id",
```

```
"name" ],
 "vecFieldsToOrder" : [],
 "pParams" : {},
 "lMaxLifeTime" : 600
```
- **MainKscServerIpAddress** IP address in the IPv4 format or full domain name (FQDN) of the main Kaspersky Security Center Administration Server.
- **Port** the OpenAPI Kaspersky Security Center port on the main Administration Server. Port **13299** is used by default.
- **Base64VirtualKscName** user name of the main Administration Server in the Base64 format. The X-KSC-VServer header is required for method queries for a virtual Administration Server.
- **BodyLength**  length of the JSON body of the request in bytes.
- **vecFieldsToReturn** an array of administration group properties to return. The full list of fields is available in the method documentation.
	- id group id.
	- **name** group name.

The method returns the [ChunkAccessor](#page-6-1) enumerator object ID on the Administration Server in the format:

```
{"strAccessor" : "iteratorId"}
```
This ID allows you to get the information about the administration groups using [methods for](#page-6-1)  [using the enumerator.](#page-6-1) Once the work with the enumerator is finished, release the enumerator by calling the [ChunkAccessor.Release](#page-8-0) method.

#### <span id="page-9-0"></span>**Getting the Managed devices group ID**

```
POST 
https://MainKscServerIpAddress:Port/api/v1.0/HostGroup.GroupIdGroups
X-KSC-VServer: Base64VirtualKscName
Content-Type: application/json
Content-Length: 2
{}
```
where:

- **MainKscServerIpAddress** IP address in the IPv4 format or full domain name (FQDN) of the main Kaspersky Security Center Administration Server.
- **Port** the Kaspersky Security Center OpenAPI port on the main Administration Server. Port **13299** is used by default.
- **Base64VirtualKscName** user name of the main Administration Server in the Base64 format. The X-KSC-VServer header is required for method queries for a virtual Administration Server.

The method returns a group ID in the following format:

{"PxgRetVal" : **groupId**}

#### <span id="page-9-1"></span>**Getting the Unassigned devices group ID**

```
POST 
https://MainKscServerIpAddress:Port/api/v1.0/HostGroup.GroupIdUnassi
aned
X-KSC-VServer: Base64VirtualKscName
Content-Type: application/json
Content-Length: 2
{}
```
- **MainKscServerIpAddress** IP address in the IPv4 format or full domain name (FQDN) of the main Kaspersky Security Center Administration Server.
- **Port** the OpenAPI Kaspersky Security Center port on the main Administration Server. Port **13299** is used by default.
- **Base64VirtualKscName** user name of the main Administration Server in the Base64 format. The X-KSC-VServer header is required for method queries for a virtual Administration Server.

The method returns a group ID in the following format:

{"PxgRetVal" : **groupId**}

## <span id="page-10-0"></span>**Getting the list of virtual Administration Servers**

```
POST 
https://MainKscServerIpAddress:Port/api/v1.0/VServers.GetVServers
Content-Type: application/json
Content-Length: 2
{}
```
where:

- **MainKscServerIpAddress** IP address in the IPv4 format or full domain name (FQDN) of the main Kaspersky Security Center Administration Server.
- **Port** the Kaspersky Security Center OpenAPI port on the main Administration Server. Port **13299** is used by default.

If successful, the method returns the array of virtual Administration Servers in the following format:

```
{
     "PxgRetVal": [
 {
          "type": "params",
          "value": {
              "KLVSRV_CREATED": {
                  "type": "datetime",
                   "value": "2020-06-15T09:41:18Z"
              },
             "KLVSRV_DN": "SomeVirtualServer",
             "KLVSRV_ENABLED": true,
            "KLVSRV<sup>GROUPS": 8,</sup>
             "KLVSRV_GRP": 0,
            "KLVSRV HST UID": "VSRV08172e1f-4057-4579-89c4-
d5e6256d8ad2",
             "KLVSRV_ID": 1,
            "KLVSRV LIC ENABLED": true,
            "KLVSRV<sup>-</sup>SUPER": 7,
             "KLVSRV_UID": "VSRV08172e1f-4057-4579-89c4-d5e6256d8ad2",
             "KLVSRV_UNASSIGNED": 11
       } 
    }
 ]
}
```
Main parameters:

- **KLVSRV** DN virtual Administration Server name.
- **KLVSRV ID** virtual Administration Server ID.

# <span id="page-11-0"></span>**Operations with installation packages**

#### <span id="page-11-1"></span>**Getting the list of installation packages**

```
POST 
https://MainKscServerIpAddress:Port/api/v1.0/PackagesApi.GetPackages
X-KSC-VServer: Base64VirtualKscName
Content-Type: application/json
Content-Length: 2
{}
```
where:

- **MainKscServerIpAddress** IP address in the IPv4 format or full domain name (FQDN) of the main Kaspersky Security Center Administration Server.
- **Port** the Kaspersky Security Center OpenAPI port on the main Administration Server. Port **13299** is used by default.
- **Base64VirtualKscName** user name of the main Administration Server in the Base64 format. The X-KSC-VServer header is required for method queries for a virtual Administration Server.

If successful, the method returns the array of installation packages in the following format:

```
{
     "PxgRetVal": [
     {
          "type": "params",
          "value": {
             "KLPKG_NPI_CREATION_TIME": {
                 "type": "datetime",
                  "value": "2019-10-08T17:30:40Z"
              },
           "KLPKG_NPI_MODIF_TIME": {
                 "type": "datetime",
                  "value": "2019-10-08T17:30:40Z"
             },
          "KLPKG NPI NAME": "Kaspersky Security for Virtualization
5.2 Light Agent",
           "KLPKG_NPI_PACKAGE_PATH": "\\\\DESKTOP-
MI1CJOJ\\KLSHARE\\Packages\\KSVLA 5.2.27.1202",
           "KLPKG_NPI_PKGID": 1,
          "KLPKG NPI PRODUCT DISPL NAME": "Kaspersky Security for
Virtualization 5.2 Light Agent",
          "KLPKG NPI PRODUCT DISPL VERSION": "5.2.27.1202",
          "KLPKG<sup>-</sup>NPI<sup>-</sup>PRODUCT<sup>-</sup>NAME": "KSVLA",
           "KLPKG_NPI_PRODUCT_VERSION": "5.2.0.0",
          "KLPKG_NPI_SIZE": {
                 "type": "long",
                 "value": 217427607
            },
            "KLPKG_NPI_SS_DESCR": 
"KSVLA 5.2.27.1202\{\e\times\s\times\hspace{0.1em}\}\s install.xml|1"
       }
   },
....
   ]
}
```
Main parameters:

- **KLPKG NPI PKGID** installation package ID.
- **KLPKG\_NPI\_PRODUCT\_NAME**  name of the application to be installed from the installation package.
- **KLPKG\_NPI\_PRODUCT\_VERSION** version of the application to be installed from the installation package.

<span id="page-12-0"></span>**Installation packages of Kaspersky Security Center Network Agent and Kaspersky Security application**

To identify the packages of Network Agent and Kaspersky Security for Virtualization 5.2 Light Agent when calling Kaspersky Security Center OpenAPI methods, use the following table:

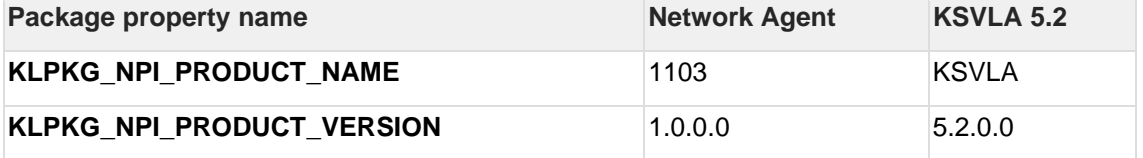

## <span id="page-12-1"></span>**Distribution of an installation package to the virtual Administration Server**

```
POST 
https://MainKscServerIpAddress:Port/api/v1.0/PackagesApi.Retranslate
ToVServerAsync
Content-Type: application/json
Content-Length: BodyLength
{
     "nPackageId": packageId,
     "nVServerId": VirtualServerId,
     "pOptions": 
     {
"KLPKG CREATE STANDALONE PRODS" : true,
"KLPKG CREATE STANDALONE NAGT" : true,
        "KLPKG_USE_LANGUAGE TAG" : true,
        "KLPKG TYPE" : 1,
         "KLPKG_LAZY_RETRANSLATION" : false
     }
}
```
where:

**MainKscServerIpAddress** – IP address in the IPv4 format or full domain name (FQDN) of the main Kaspersky Security Center Administration Server.

**Port** – the Kaspersky Security Center OpenAPI port on the main Administration Server. Port **13299** is used by default.

**BodyLength** – length of the JSON body of the request in bytes.

**packageId** – ID of the installation package to be distributed to the virtual Administration Server. **KLPKG\_NPI\_PKGID** value is received by calling the [PackagesApi.GetPackages](#page-11-1) method.

**VirtualServerId –** ID of the virtual Administration Server to which the package should be distributed. **KLVSRV\_ID** value is received by calling the [VServers.GetVServers](#page-10-0) method.

If successful, the method returns the asynchronous operation ID in the format:

{"PxgRetVal" : "**asyncActionId**"}

To check if the asynchronous package distribution operation was successful, call the [AsyncActionStateChecker.CheckActionState](#page-13-0) method.

#### <span id="page-13-0"></span>**Checking the state of the asynchronous operation**

```
POST 
https://MainKscServerIpAddress:Port/api/v1.0/AsyncActionStateChecker
.CheckActionState
Content-Type: application/json
Content-Length: BodyLength
{"wstrActionGuid": "asyncActionId"}
```
where:

**MainKscServerIpAddress** – IP address in the IPv4 format or full domain name (FQDN) of the main Kaspersky Security Center Administration Server.

**Port** – the Kaspersky Security Center OpenAPI port on the main Administration Server. Port **13299** is used by default.

**BodyLength** – length of the JSON body of the request in bytes.

**asyncActionId** – asynchronous operation ID, received by calling the [PackagesApi.RetranslateToVServerAsync](#page-12-1) method.

If successful, the method returns the asynchronous operation state in the format:

```
{
"bFinalized" : true
"bSuccededFinalized" : true
"lStateCode" : 0
"pStateData": {}
"lNextCheckDelay" : 0
}
```
where:

**bFinalized** – operation state. If the value is  $true$ , then the operation is completed.

**bSuccededFinalized** – attribute of the successful operation completion. If the value is true, then the operation is completed successfully.

## <span id="page-13-1"></span>**Operations with tasks**

#### <span id="page-13-2"></span>**Creating the Change Kaspersky Administration Server task**

The task allows changing the Administration Server which controls the virtual machine.

```
POST https://MainKscServerIpAddress:Port/api/v1.0/Tasks.AddTask
X-KSC-VServer: Base64VirtualKscName
Content-Type: application/json
Content-Length: BodyLength
{"pData" : taskParams}
```
- **MainKscServerIpAddress** IP address in the IPv4 format or full domain name (FQDN) of the main Kaspersky Security Center Administration Server.
- **Port** the Kaspersky Security Center OpenAPI port on the main Kaspersky Security Center Administration Server. Port **13299** is used by default.
- **Base64VirtualKscName** user name of the main Administration Server in the Base64 format. The X-KSC-VServer header is required for method queries for a virtual Administration Server.
- **BodyLength**  length of the JSON body of the request in bytes.
- **taskParams**  Change Kaspersky Administration Server task parameters

```
{"pData" : {
     "PRTS_TASK_ENABLED": true,
```

```
"TASKID PRODUCT NAME": "1103",
     "TASK_ADDITIONAL_PARAMS": {
        "type": "params",
          "value": {
          "ServerSslPorts": [ 13000 ],
          "Serverports": [ 14000 ],
          "ServerAddress": "NewKscServerAddress"
    }
},
    "TASK_INFO_PARAMS": {
       "type": "params",
        "value": {
        "DisplayName": "Reconnect to vKSC",
        "HostList": [ {
                  "type": "params",
                 "value": {
                      "HostDispName": "Host1",
                     "HostName": "7ad995e2-eb62-40e5-9c7e-
5abae19979a0"
 }
 }
        ]
   }
},
"TASKID VERSION": "1.0.0.0",
"TASKSCH TYPE": 0,
"TASK_NAME": "KLNAG_TASK_RECONNECTION",
"TASKID COMPONENT NAME": "86"
} }
```
- **ServerSslPorts** an array of SSL ports of the new Administration Server. By default, it is just one port **13000**.
- **Serverports**  an array of ports of the new Administration Server. By default, it is just one port **14000**.
- **ServerAddress** IP address in the IPv4 format or full domain name (FQDN) of the new Administration Server. If the virtual machine is controlled by a virtual Administration Server, the value must have the following format: **MainKscServerAddress/VirtualServerName**.
- **DisplayName**  task display name.
- **HostDispName** name of the virtual machine to be moved to a new Administration Server. **KLHST\_WKS\_DN** value is received by calling the [HostGroup.FindHosts](#page-5-1) method.
- **HostName** unique ID of the virtual machine to be moved to a new Administration Server. **KLHST\_WKS\_HOSTNAME** value is received by calling the [HostGroup.FindHosts](#page-5-1) method.

If successful, the method returns the ID of the created task in the format:

```
{"PxgRetVal" : "taskId"}
```
#### <span id="page-14-0"></span>**Creating the remote installation task**

```
POST https://MainKscServerIpAddress:Port/api/v1.0/Tasks.AddTask
X-KSC-VServer: Base64VirtualKscName
Content-Type: application/json
Content-Length: BodyLength
{"pData" : taskParams}
```
where:

• **MainKscServerIpAddress** – IP address in the IPv4 format or full domain name (FQDN) of the main Kaspersky Security Center Administration Server.

- **Port** the Kaspersky Security Center OpenAPI port on the main Administration Server. Port **13299** is used by default.
- **Base64VirtualKscName** user name of the main Administration Server in the Base64 format. The X-KSC-VServer header is required for method queries for a virtual Administration Server.
- **BodyLength** length of the JSON body of the request in bytes.
- **taskParams**  parameters of the remote application installation task:

```
{"pData" : { 
     "PRTS_TASK_ENABLED": true,
     "TASKID_PRODUCT_NAME": "1093",
     "TASK_ADDITIONAL_PARAMS": {
 "type": "params",
 "value": {
         "KLTSK RI USE SHARE": true,
          "KLTSK RI USE SHARE SRV": true,
          "KLTSK<sup>-</sup>RI<sup>-</sup>PACKAGES IDS": [
              KlNagentPackageId,
               ProductPackageId
         \frac{1}{\sqrt{2}}"KLTSK RI USE NAGENT": true,
           "KLTSK_RI_GROUP_TO_MOVE_HOST": GroupToMoveHostId,
           "klprts-TaskAccounts": [
\{ "type": "params",
 "value": {
                      "klprts-TaskAccountAuthType": 1
 }
         },
\{ "type": "params",
                "value": {
                   "klprts-TaskAccountUser": "HostOsUserLogin"
 }
         },
\overline{\mathcal{L}} "type": "params",
              "value": {
                 "klprts-TaskAccountPassword": "HostOsUserPassword"
 }
         }
     ]
    }
    },
    "TASK_INFO_PARAMS": {
           "type": "params",
            "value": {
            "DisplayName": "Install KSVLA 5.2.0.0 on host",
            "HostList": [
                  "type": "params",
                 "value": {
                      "HostDispName": "Host1",
                      "HostName": "7ad995e2-eb62-40e5-9c7e-
5abae19979a0"
 }
    ]
    }
    },
"TASKID VERSION": "1.0.0.0",
"TASKSCH TYPE": 0,
```

```
"TASK_NAME": "Remote Installation",
"TASKID COMPONENT NAME": "87"
} }
```
- **KlNagentPackageId**  ID of the Network Agent installation package found by calling the [PackagesApi.GetPackages](#page-11-1) method. The package must be located on the Administration Server which controls the virtual machine. To send the packages to the Administration Server, use the [PackagesApi.RetranslateToVServerAsync](#page-12-1) method.
- **ProductPackageId** ID of the Kaspersky Security for Virtualization 5.2 Light Agent installation package found by calling the [PackagesApi.GetPackages](#page-11-1) method. The package must be located on the Administration Server which controls the virtual machine. To send the packages, use the [PackagesApi.RetranslateToVServerAsync](#page-12-1) method.
- **GroupToMoveHostId** id of the administration group to which the virtual machine will be moved after application installation. To search for a group, use the [HostGroup.FindGroups](#page-8-2) or [HostGroups.GroupIdGroups](#page-9-0) method.
- **HostOsUserLogin**  user name for the account which the application will be installed.
- **HostOsUserPassword**  password for the user account under which the application will be installed.
- **DisplayName**  task display name.
- **HostDispName –** name of a virtual machine on which the application should be installed. **KLHST\_WKS\_DN** value is received by calling the [HostGroup.FindHosts](#page-5-1) method.
- **HostName** unique ID of the virtual machine to which the application should be installed. **KLHST\_WKS\_HOSTNAME** value is received by calling the [HostGroup.FindHosts](#page-5-1) method.

If successful, the method returns the ID of the created task in the format:

```
{"PxgRetVal" : "taskId"}
```
#### <span id="page-16-0"></span>**Creating the remote application uninstallation task**

```
POST https://MainKscServerIpAddress:Port/api/v1.0/Tasks.AddTask
X-KSC-VServer: Base64VirtualKscName
Content-Type: application/json
Content-Length: BodyLength
{"pData" : taskParams}
```
- **MainKscServerIpAddress** IP address in the IPv4 format or full domain name (FQDN) of the main Kaspersky Security Center Administration Server.
- **Port** the OpenAPI Kaspersky Security Center port on the main Administration Server. Port **13299** is used by default.
- **Base64VirtualKscName** user name of the main Administration Server in the Base64 format. The X-KSC-VServer header is required for method queries for a virtual server.
- **BodyLength**  length of the JSON body of the request in bytes.
- **taskParams**  parameters of the remote application uninstallation task:

```
{"pData" : {
       "PRTS_TASK_ENABLED": true,
       "TASKID_PRODUCT_NAME": "1093",
       "TASK_ADDITIONAL_PARAMS": {
            "type": "params",
             "value": {
                   "klprts-TaskAccounts": [
{
                         "type": "params",
                        "value": {
                              "klprts-TaskAccountAuthType": 1
 }
```

```
 },
 {
                       "type": "params",
                      "value": {
                             "klprts-TaskAccountUser": 
"HostOsUserLogin"
 }
 },
{
 "type": "params",
                     "value": {
                            "klprts-TaskAccountPassword": 
"HostOsUserPassword"
 }
 }
              ],
            "KLTSK_RI_USE_SHARE_SRV": true,
           "KLTSK<sup>-RI-USE</sub>-SHARE": true,</sup>
            "ProductVersion": "5.2.0.0",
           "KLTSK RI USE NAGENT": true,
            "ProductName": "KSVLA",
            "UninstallType": 0
       }
},
"TASK_INFO_PARAMS": {
          "type": "params",
          "value": {
           "DisplayName": "Deinstall KSVLA 5.2.0.0 on host", 
            "HostList": [
                   "HostDispName": "Host1",
                   "HostName": "7ad995e2-eb62-40e5-9c7e-
5abae19979a0" 
 ]
       }
},
"TASKID_VERSION": "1.0.0.0",
"TASKSCH TYPE": 0,
"TASK_NAME": "Remote Deinstallation",
"TASKID_COMPONENT_NAME": "87"
} }
```
- **HostOsUserLogin**  user name for the account which the application will be uninstalled.
- **HostOsUserPassword**  password for the user account under which the application will be uninstalled.
- **ProductVersion –** name of the application to uninstall.
- **ProductName –** version of the application to uninstall.
- **DisplayName**  task display name.
- **HostDispName –** name of a virtual machine on which the application should be removed. **KLHST\_WKS\_DN** value is received by calling the [HostGroup.FindHosts](#page-5-1) method.
- **HostName** unique ID of the virtual machine from which the application should be removed. **KLHST\_WKS\_HOSTNAME** value is received by calling the [HostGroup.FindHosts](#page-5-1) method.

If successful, the method returns the ID of the created task in the format:

{"PxgRetVal" : "**taskId**"}

#### <span id="page-18-0"></span>**Running a task**

```
POST https://MainKscServerIpAddress:Port/api/v1.0/Tasks.RunTask
X-KSC-VServer: Base64VirtualKscName
Content-Type: application/json
Content-Length: BodyLength
{"strTask" : "taskId"}
```
where:

**MainKscServerIpAddress** – IP address in the IPv4 format or full domain name (FQDN) of the main Kaspersky Security Center Administration Server.

**Port** – the Kaspersky Security Center OpenAPI port on the main Administration Server. Port **13299** is used by default.

**Base64VirtualKscName** – user name of the main Administration Server in the Base64 format. The X-KSC-VServer header is required for method queries for a virtual Administration Server.

**BodyLength** – length of the JSON body of the request in bytes.

**taskId** – task ID assigned once it is created.